## Linking your children to your account.

From the Dashboard Homepage click on "Manage My Students."

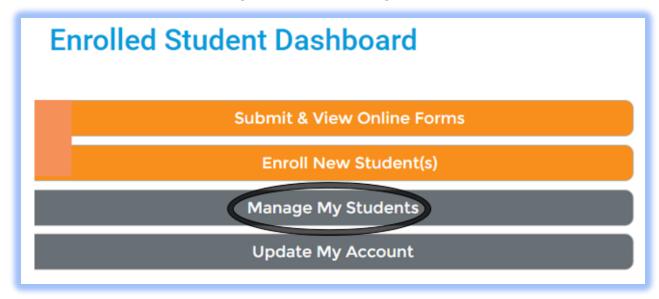

Once there use
"Option #1: Use an
Invitation Code."
Type in the code
and click on
"Attach."

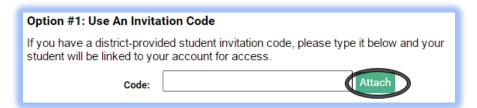

If you do not have

an Invitation code, try "Option #2 Provide Student Details." You will use the

Option #2: Provide Student Details

If you do not have an invitation code, please provide us with the following information about your student. If a valid match is found your student will be linked to your account.

Student Last Name:

Grade Level:

Date of Birth:

January

/ 01 / 1995 /

Student Number:

I don't have this

student's last name, grade level, date of birth and student number.

If you have not been provided with either an invitation code or a student number, please contact your student's school district.